## **How to book Omnes Healthcare Ultrasound Appointments in Tower Hamlets, Newham and Walthamforest ( TNW) via eRS**

Please note this is directly bookable via eRS

1. To refer a patient via ers, input the patient's NHS number and **search .**

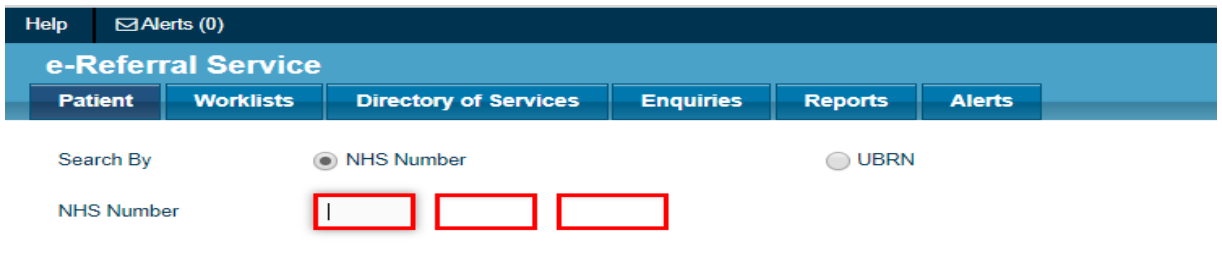

2. Select **Refer/Advice (Please note we do not provide any advice and guidance service)**

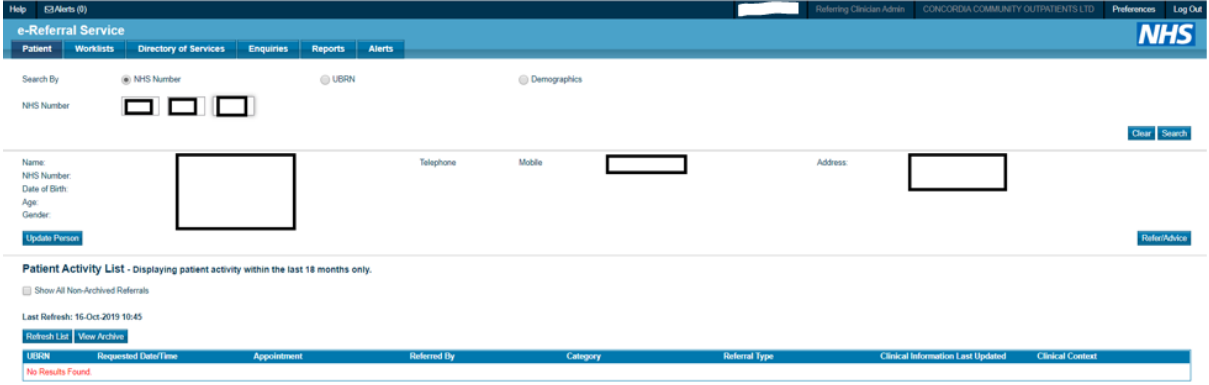

- 3. Fill out all mandatory fields required. To be more specific, refine your search by typing in our organisation's name which is **'Omnes Healthcare Ltd'** in the search box titled **Organisation or Site Names**. It will then group all our sites available to pick under the Omnes Healthcare Ltd umbrella.
- 4. Select **Diagnostic Imaging** and for clinic type, select **Ultrasound** and then search for the clinic.

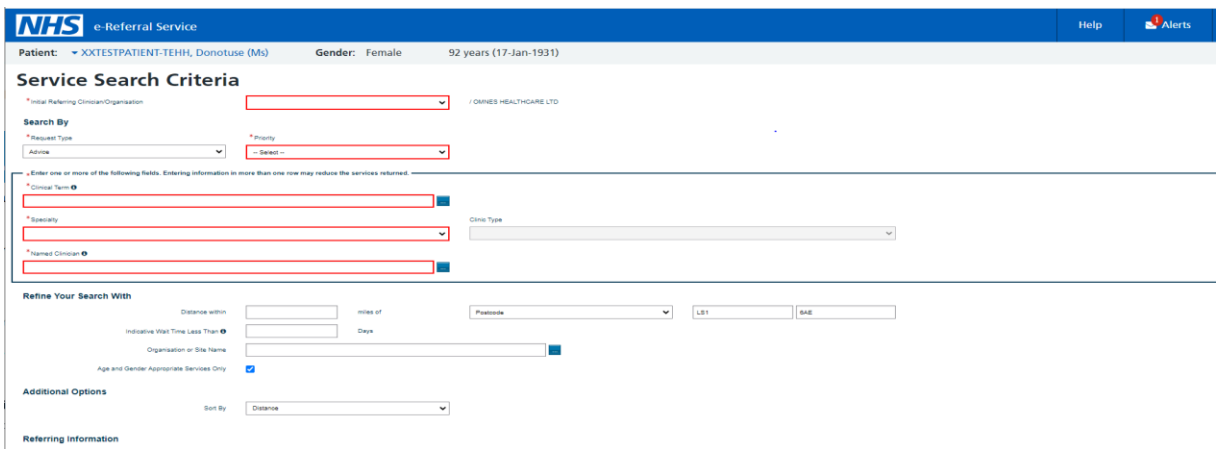

- 5. Following the search, you should see all the available **clinic locations** for Ultrasound. These will be listed in miles from the patient's home address. Please select the correct appointment slot for the scan requested ie
	- a. General Only
	- b. General and MSK
	- c. Female Pelvis ( TA & TV)
	- d. Musculoskeletal ( MSK)
	- e. Vascular/ DVT

This should be followed by selecting **Appointment search.**

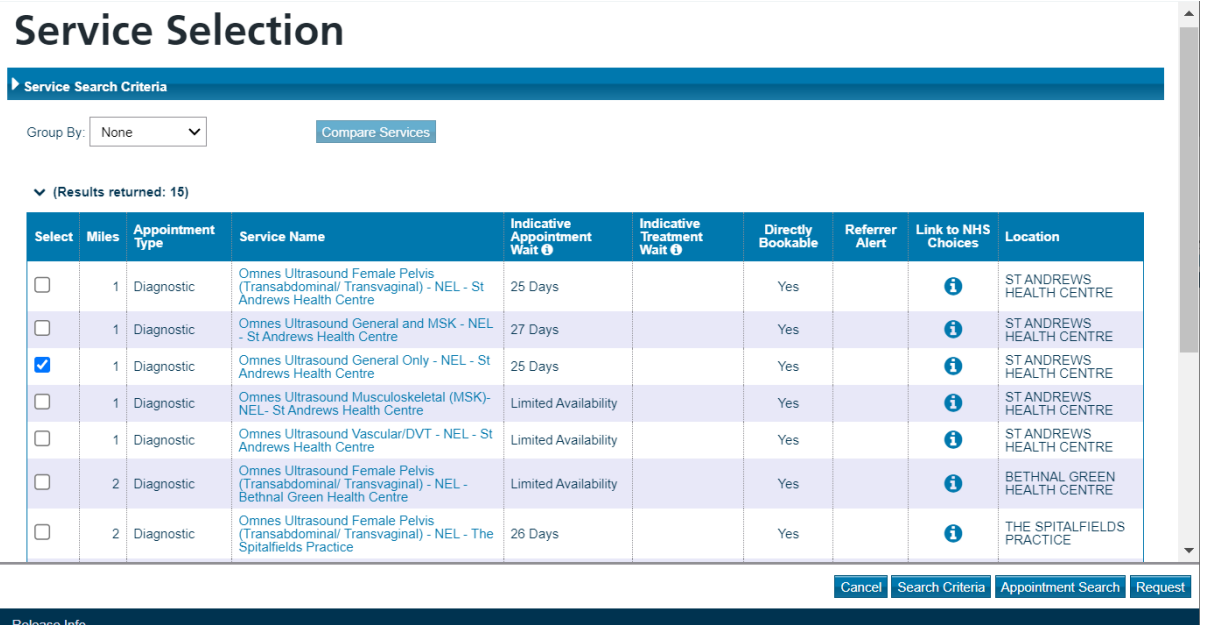

6. Select Continue with selected services: This gives you the opportunity to review the referral criteria

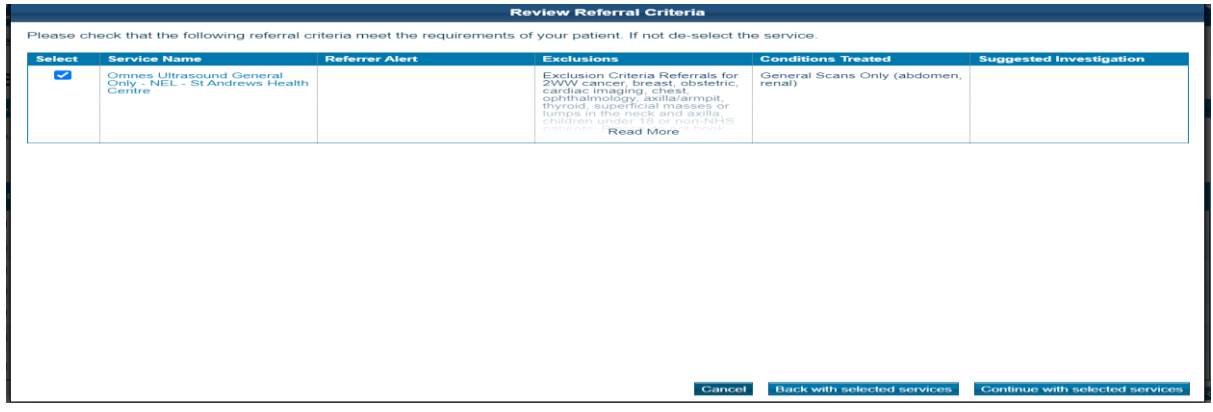

7. Select the patient's **preferred time slot and book**

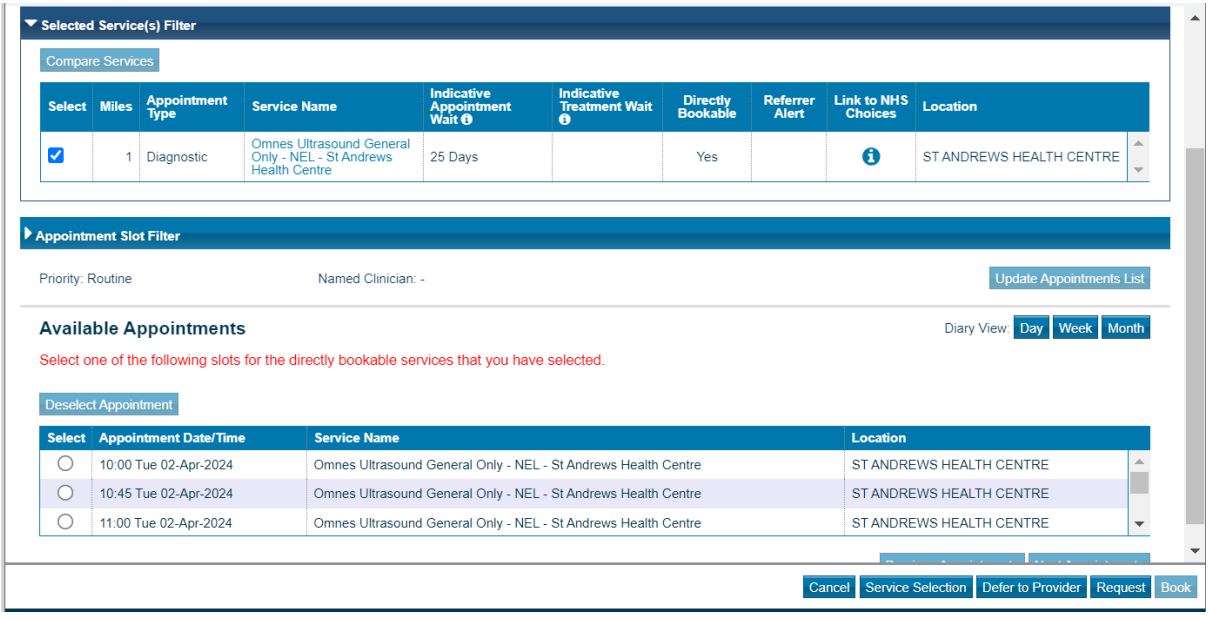

- 8. Once the appointment is booked, please ensure all referral letters are attached before you **submit**
- 9. The patients chosen appointment at their preferred location is now booked and confirmed. Please print the patient's appointment letter from eRS.